## **Como marcar e desmarcar e-mails como SPAM?**

## Marcando e-mails como SPAM

Para marcar um e-mail como SPAM, selecione o e-mail que deseja marcar e clique no botão "**Spam**" conforme a foto abaixo:

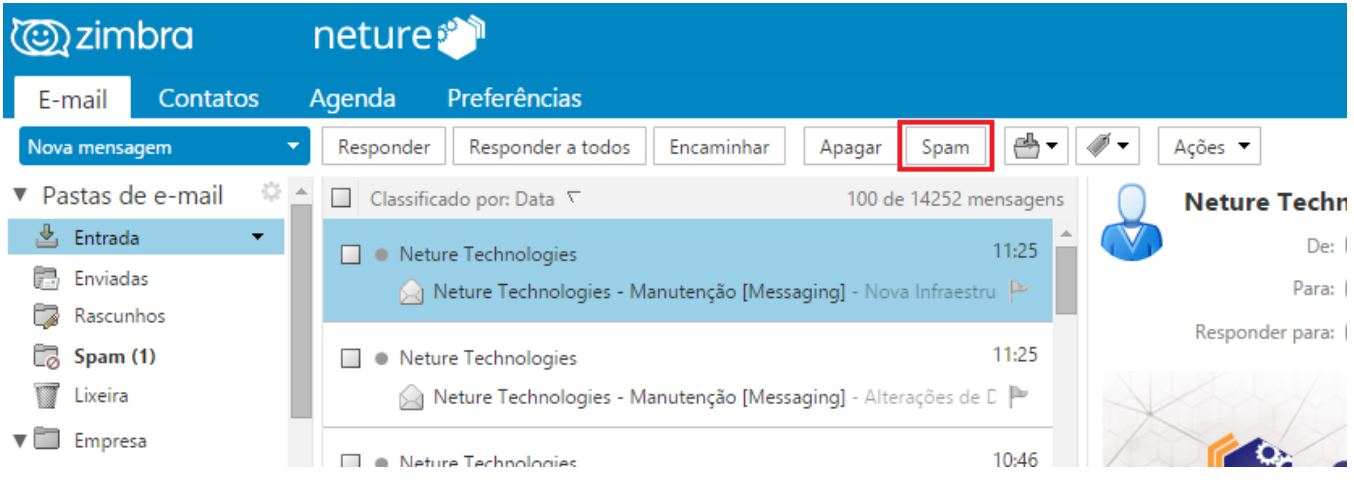

## Desmarcando e-mails como SPAM

Para desmarcar como SPAM, vá em sua pasta de Spam, selecione o e-mail que deseja desmarcar e clique no botão "**Não spam**" conforme a foto abaixo:

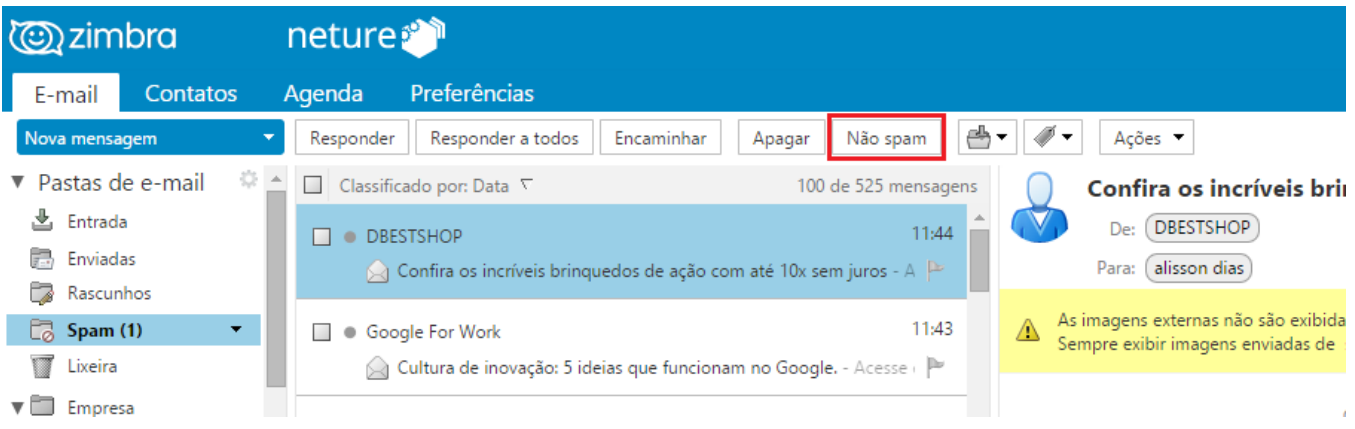